## 電子申請サービスのご利用方法

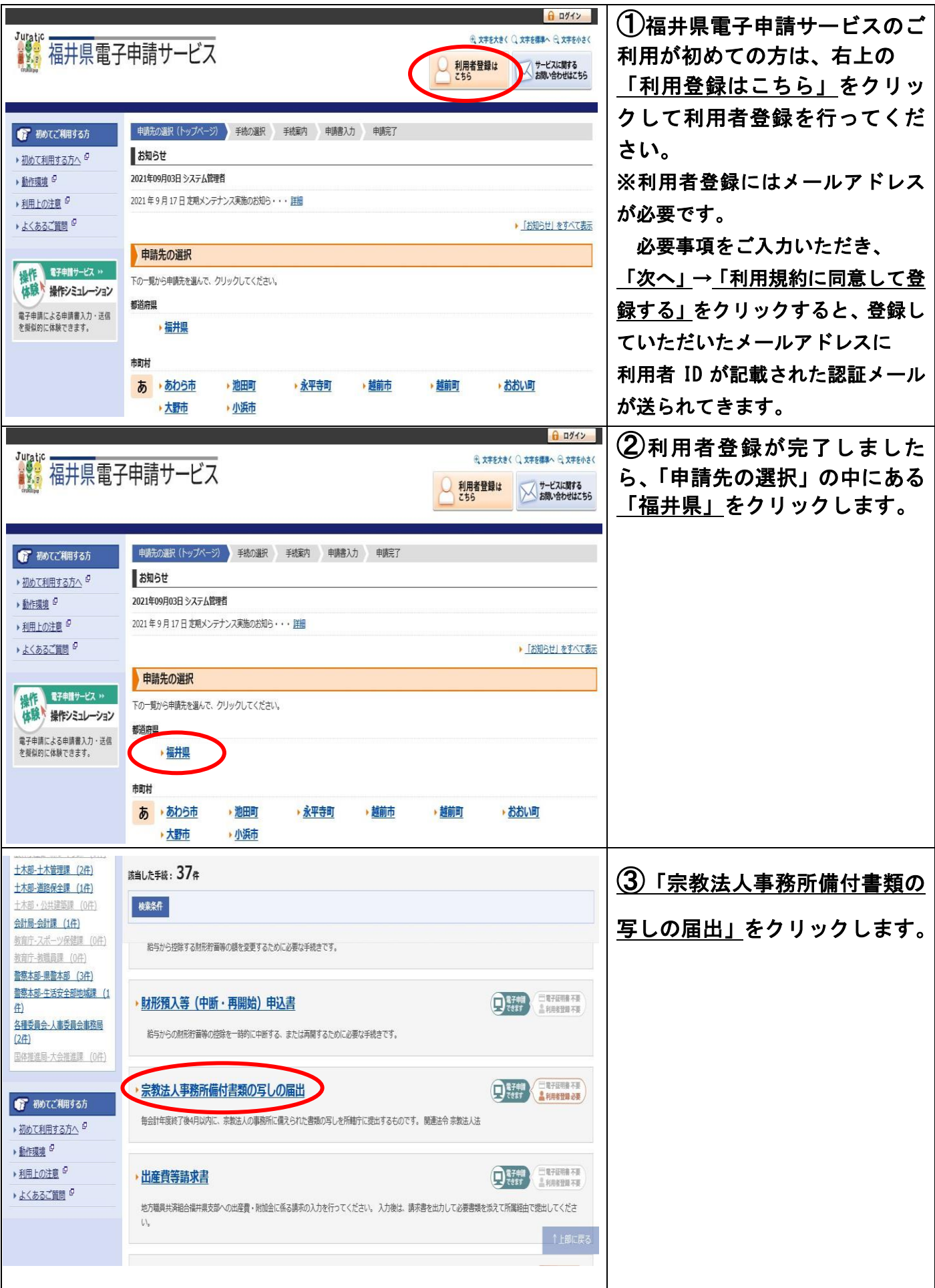

## 電子申請サービスのご利用方法 ④「電子申請をする(電子証明 毎会計年度終了後4月以内に、宗教法人の事務所に備えられた書類の写しを所轄庁に提出するものです。 書が不要)」をクリックします。 寿要説明 開建法令 宗教法人法 手続方法 「雷子申請を開始する」から届出を作成し、送信してください。(この届出には利用者登録が必要です。) 手続窓口 福井県福井市大手3T目17-1 記載方法等 福井県庁5階 総務部 情報公開・法制課 法制グループ 公開期間 2017年02月28日~ 受付期間 公開期間と同じ A4縦0ページ 用紙サイズ □電子申請をする(電子証明者が不要) ● 手続の選択へ戻る ⑤利用者 ID、パスワードを入力 サービス  $\mathbf{B}$ し、「ログイン」をクリックしま す。 ● ログイン • この先の機能をご利用いただくには、ログインが必要です。 • 利用者 I D とパスワードを入力して、「ログイン」ボタンをクリックしてください。 利用者ID ABCDEFG **パスワード**<br>|●●●●●●●●● ← ログイン ※初回ログイン時の「利用者ID」「パスワード」はメールにて通知しております。 利用者登録 利用者登録を行い、利用者IDを発行します [2] 事務所の所在地 必須 ⑥必要な事項を入力し、「次へ」 (30文字まで) をクリックします。 福井市〇〇町〇〇一〇〇 ※必須となっている項目は必ず 入力してください。 [3] 宗教法人 28 (30文字まで) 00寺 [4] 代表役員(代務者) 88 (30文字まで) 福井 太郎 宗教法人法第25条第4項の規定により、下記の事務所備付け書類(写し)を添えて提出します。 一次

## ⑦-1【パソコンの場合】 ○申請時添付 ○郵送で提出 事業に関する書類 備 森林 ○第口で提出 「参照」をクリックし、送信した ●提出しない い書類データを選択します。 ○輔聯納 ○郵送で提出 舞 書類データが添付されているこ 境内建物に関する書類 任意 ○ 窓口で提出 ●提出しない とを確認したら、「次へ」をクリ ○申請時添付 ックします。 ○郵送で提出 曾借対昭表 任意 **NR** ○窓口で提出 ●提出しない ○由議時系付 ○郵送で提出 収支計算書 桶 the control ○露口で提出 ●提出 ない ● 申請時添付 **参** 財産日録 冰酒 ○都洋で提出 ○第□で提出 ●申請時添付 役員名簿 ○郵送で提出 掘 凝 ○案□で提出 》 ⑦-2【スマートフォンの場合】 貸 ○ 申請時添付 借 ※ご自身のスマートフォンであ ○郵送で提出 対 任意 ファイルを選択 ○窓口で提出 昭 ● 提出しない らかじめ添付書類の写真を撮っ 表 ておいてください。 収 ○申請時添付 支 ○ 郵送で提出  $\overline{\overline{\mathsf{n}}}{}^+$ 任意 ( ファイルを選択 ○ 窓口で提出 質 「ファイルを選択」→「フォトラ ●提出しない 書 イブラリ」をクリックし、送信し 財 ● 申請時添付 たい添付書類の写真データを選 産 必須 ○ 郵送で提出 ファイルを  $\Box$ 択します。 録 フォトライブラリ ∩ 写真データが添付されているこ 役 写真またはビデオを撮る  $\bullet$ 員 とを確認したら、「次へ」をクリ 必須 名 簿 ブラウズ ... ックします。 次へ ※お使いの機種により画面の表 示が異なる場合があります。 ⑧送信内容に間違いがないかご 送信内容確認 確認いただき、「送信」をクリッ • 送信 ボタンをクリックした後にブラウザの「戻る」、「更新」、「中止」操作を行わないでください。 • 申請書を送信します。 クします。 ● 内容をご確認の上、よろしければ【送信】をクリックしてください。 由諸生 福井里 以上で手続は完了です。 毛绿 宗教法人事務所備付書類の写しの届出 我家 电辅毒表示 送信内容 ■事業に関する書類 提出しない ■ 境内建物に関する書類 提出しない 1 貸借対照表 提出しない 添付管料 [4] 収支計算書 提出しない ■ 財産目録: ○○寺財産目録.bd 蒜 ■ 役員名簿: ○○寺役員名簿.txt 耘 送信

## 電子申請サービスのご利用方法